## **Advanced File Transfer Setup Checklist**

This document contains basic information required for setting up Advanced File Transfer (AFT). You need a basic understanding of the terms and concepts related to AFT to use it. For details about the information outlined here, refer to *AFT Overview*.

**Note:** A separate license is required to use the Advanced File Transfer Management menu and the AFT functionality.

## **AFT Terminology**

Within Sterling Integrator, the Advanced File Transfer menu sets up and monitors the routing capability referred to as the *router*. Routing enables a *producer* of data to direct a file to a particular *consumer* of that data. The producer and consumer are *AFT partners* of the router. Partners can be external, such as customers or suppliers, or internal, such as business units of the entity hosting the router.

Administrators organize partners into *AFT communities* for ease of administration and to tailor the set of protocol choices that different AFT partners are offered. Each AFT partner belongs to only one AFT community. You cannot alter an AFT partner's membership in an AFT community, except by deleting that AFT partner and recreating that partner in a different AFT community.

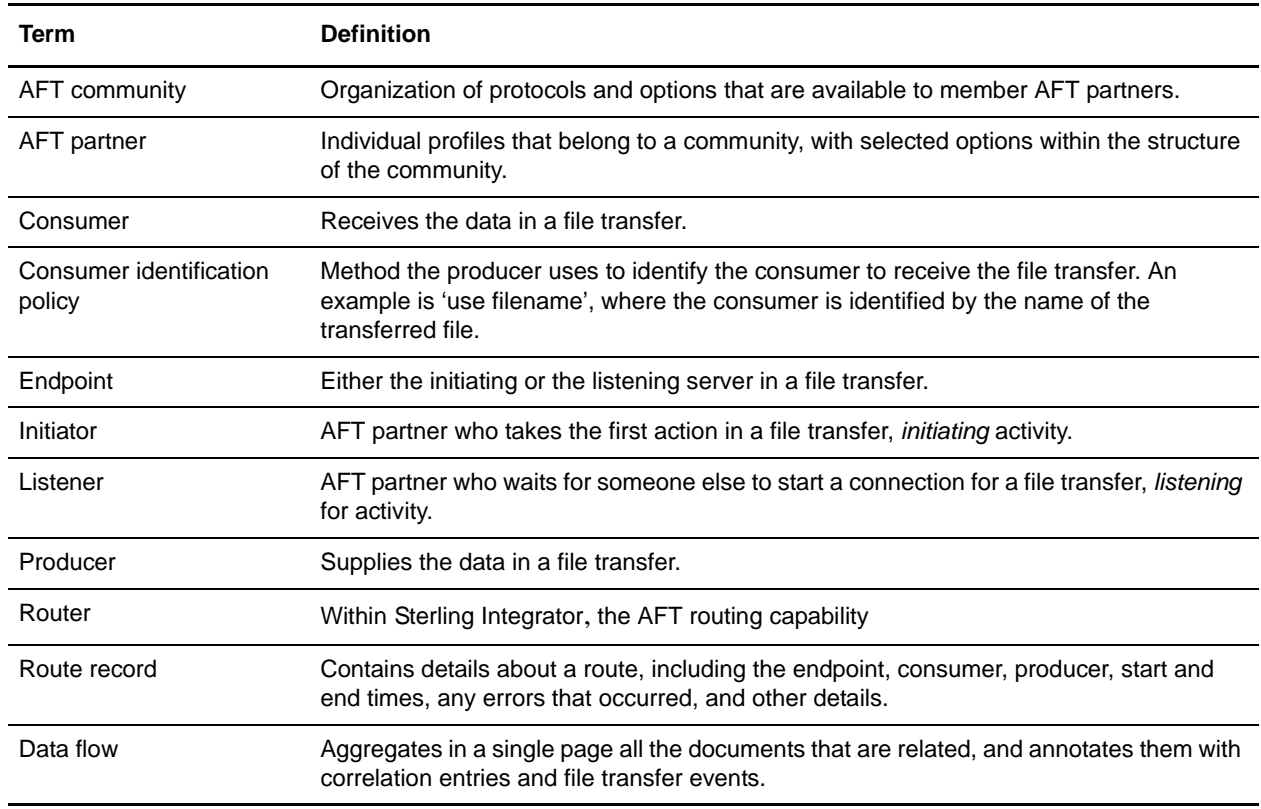

The following table contains definitions of the AFT components:

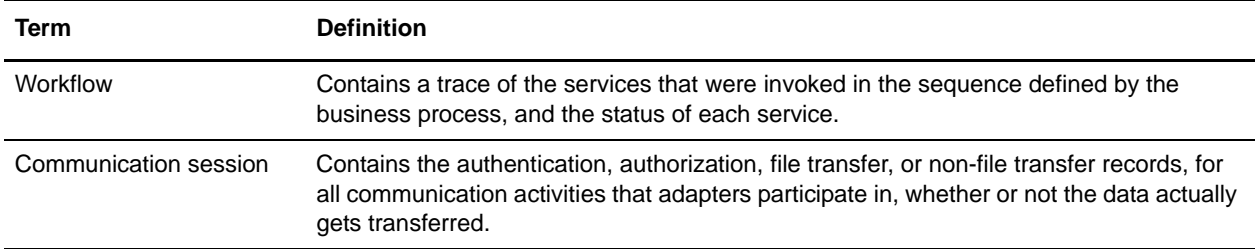

## **Stages of AFT Setup Process**

The following table includes the stages of the AFT setup process. Details about each of the steps outlined here are in *AFT Overview*. You may want to make a copy of this checklist and use it to record any notes you may have.

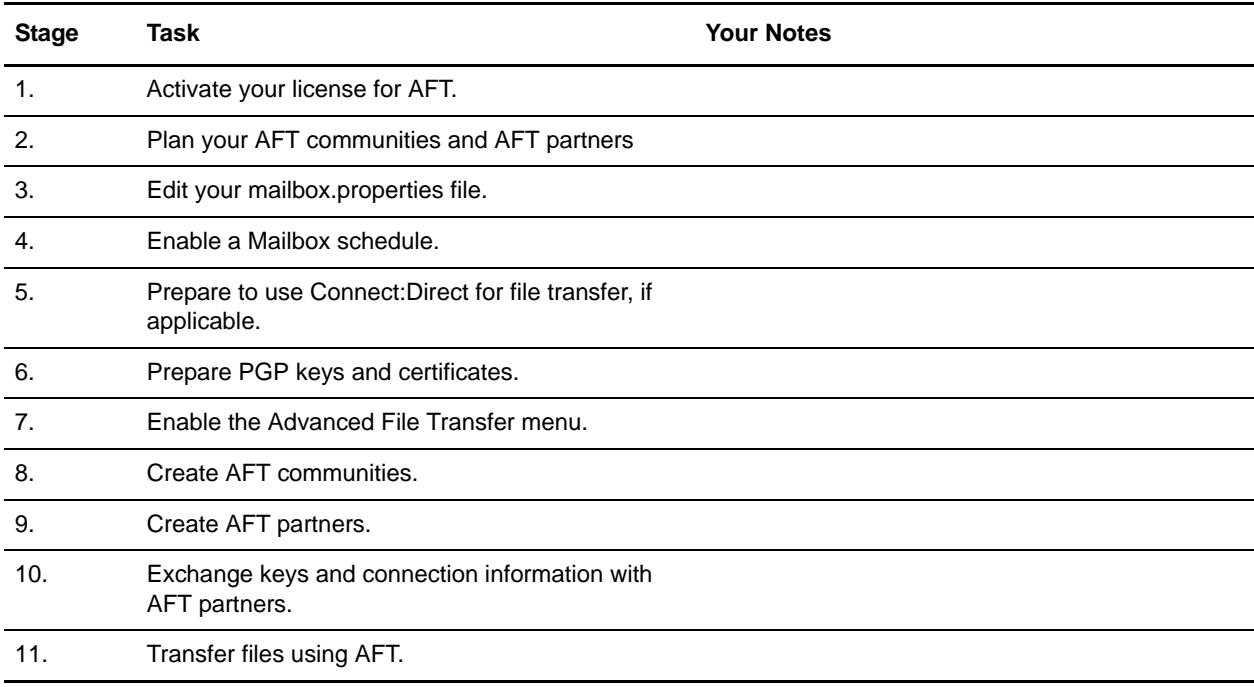

## **Plan AFT Communities and AFT Partners**

AFT partners exchange files with partners in the same community or different AFT communities, depending on the constraints of their AFT community. You may need many AFT communities to support the file transfer mechanisms that are required. Each AFT partner must belong to an AFT community. Each AFT partner can only belong to one AFT community.

AFT communities are distinct and separate from the EDI-centric communities created using the Community Management menu. Because AFT partners must belong to an AFT community, create the AFT community first. The protocol selections made during the creation of the community determine the selections that display during the creation of the AFT partners in that AFT community.

Plan your AFT communities and AFT partners using the following worksheet:

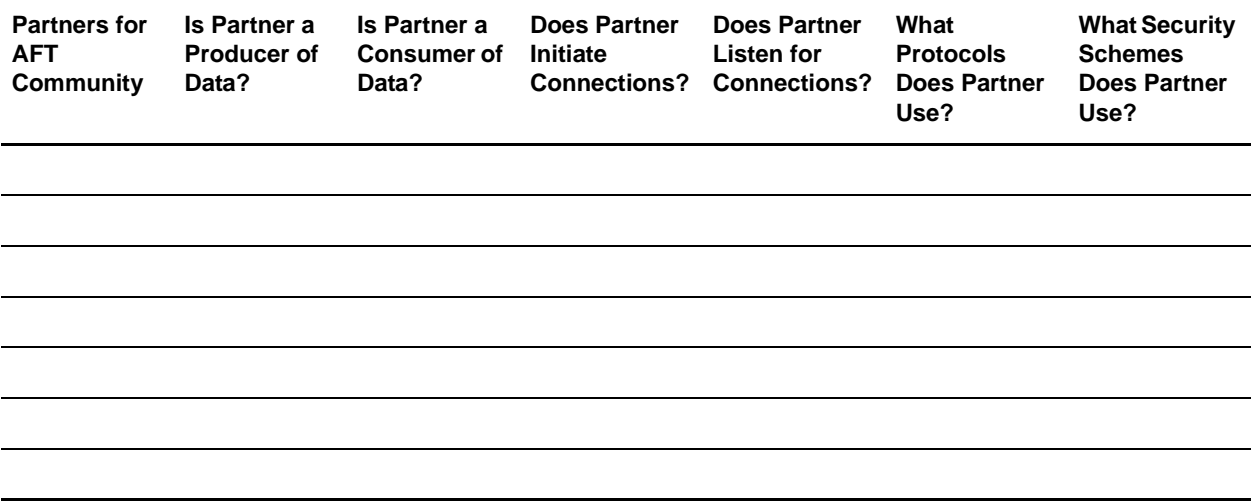